## **Mise à jour de Nuxeo**

- [Passage à Nuxeo 5.5](#page-0-0)
- [Migration esup-ECM vers Nuxeo 5.4](#page-0-1)

## <span id="page-0-0"></span>Passage à Nuxeo 5.5

La mise à jour de Nuxeo 5.4.1 ou Nuxeo 5.4.2 vers Nuxeo 5.5 ne devrait pas poser de problèmes.

- Si ce n'est déjà fait, faites une sauvegarde de la base de données utilisées par Nuxeo ainsi qu'une sauvegarde du répertoire <repertoire\_data\_de\_nuxeo> /binaries.

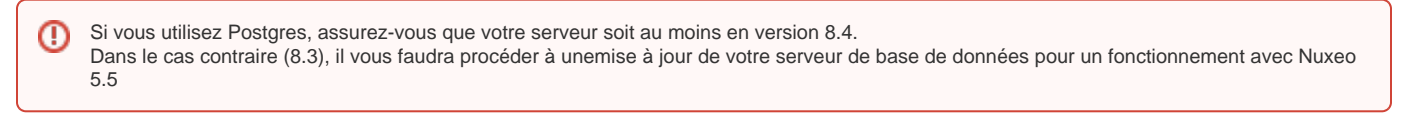

- Téléchargez la dernière version de Nuxeo (avec les Hot Fixes) à cette adresse : [https://maven.nuxeo.org/nexus/content/repositories/public-releases/org](https://maven.nuxeo.org/nexus/content/repositories/public-releases/org/nuxeo/ecm/distribution/nuxeo-distribution-tomcat/) [/nuxeo/ecm/distribution/nuxeo-distribution-tomcat/](https://maven.nuxeo.org/nexus/content/repositories/public-releases/org/nuxeo/ecm/distribution/nuxeo-distribution-tomcat/)

- Dézippez le fichier dans le répertoir destiné à accueillier la nouvelle version de Nuxeo.

- Editez le fichier nuxeo.conf et complétez le à partir des informations présente dans le fichier nuxeo.conf de votre installation précédente. Il faut notamment renseigner les paramètres de connexion à la base de données (nuxeo.db.user, nuxeo.db.password, nuxeo.db.name et nuxeo.db.host), les paramètres smtp, les templates utilisés (nuxeo.templates) et l'emplacement du répertoire data (nuxeo.data.dir, à faire pointer sur le répertoire data utilisé part la version précédente de Nuxeo).

- Si vous utilisiez le template custom avec des plugins spécifiques et des fichiers de configuration, copiez ces derniers dans le répertoire custom de la nouvelle version en ayant pris soin de remplacer les plugins utilisés par les versions correspondant à Nuxeo 5.5 quand elles existent.

## **config LDAP depuis 5.4.1** Λ

Si vous utilisez une configuration sur un annuaire LDAP et que vous souhaitez migrer d'un 5.4.1 vers une version supérieure, il vous faudra certainement modifier vos points d'extensions liés.

Utilisez les modèles de fichiers présentés dans la [documentation d'installation.](https://www.esup-portail.org/wiki/display/PROJESUPECM/Configuration+de+CAS+LDAP)

- Démarrez ensuite la nouvelle version de Nuxeo

Si vous utilisiez un thème personnalisé, il vous faudra très probablement reprendre vos configurations : [http://doc.nuxeo.com/display/NXDOC](http://doc.nuxeo.com/display/NXDOC/Migrating+my+customized+theme) [/Migrating+my+customized+theme](http://doc.nuxeo.com/display/NXDOC/Migrating+my+customized+theme)

## <span id="page-0-1"></span>Migration esup-ECM vers Nuxeo 5.4

Historiquement Esup-ECM utilisait deux bases de données. Ce n'est plus nécessaire ni conseillé avec les nouvelles versions de Nuxeo.

La première étape de la migration consistera donc à ne faire qu'une seule base à partir des deux existantes dans esup-ECM.

Pour ce faire, faites un dump de celles-ci et intégrez les ensuite dans une unique base que vous aurez créé au préalable.

Copiez ensuite le répertoire <repertoire\_nuxeo>/data/nxruntime/binaries vers le nouveau répertoire destiné à accueillir les documents (ie fichiers téléchargés) de Nuxeo. (<rep\_data>/binaries).

Téléchargez la version de Nuxeo que vous souhaitez utiliser (avec les dernier Hot Fixes intégrés) : [https://maven.nuxeo.org/nexus/content/repositories](https://maven.nuxeo.org/nexus/content/repositories/public-releases/org/nuxeo/ecm/distribution/nuxeo-distribution-tomcat/) [/public-releases/org/nuxeo/ecm/distribution/nuxeo-distribution-tomcat/](https://maven.nuxeo.org/nexus/content/repositories/public-releases/org/nuxeo/ecm/distribution/nuxeo-distribution-tomcat/)

Dézippez le fichier dans le répertoir destiné à accueillir l'installation de Nuxeo.

Paramétrez Nuxeo comme vous le souhaitez en vous appuyant sur la documentation disponible sur le site (voir notamment la rubrique [installation](https://www.esup-portail.org/wiki/display/PROJESUPECM/2.+Installation) pour le paramétrage de l'authentification et l'utilisation d'un annuaire ldap).

Editez le fichier nuxeo.conf (dans <rep\_installation>/bin), renseignez les paramètres de connexion à la base de données que vous avez crée et dans laquelles vous avez intégré les deux dumps des bases précédemment utilisés (paramètres à renseigner : nuxeo.db.user, nuxeo.db.password, nuxeo.db. name et nuxeo.db.host).

Renseignez également les paramètres smtp, les templates utilisés (nuxeo.templates, au minimum lil vous faudra pointer vers le templates correspondant au type de la base de données que vous utilisez) et l'emplacement du répertoire data (celui dans lequel vous avez auparavant copié le répertoire binaries).

Démarrez Nuxeo.